# **HCLSoftware**

Unica Interact V12.1.8 Release Notes

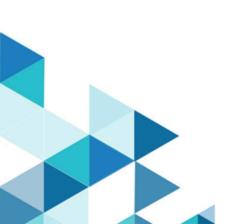

## Contents

| System requirements and compatibility          | 1 |
|------------------------------------------------|---|
| Google Chrome and Microsoft Edge configuration | 2 |
| New features and changes in version 12.1.8     | 3 |
| Fixed defects                                  | 4 |
| Known issues                                   | 6 |

### System requirements and compatibility

Unica Interact operates as part of the Unica suite of products.

### **Upgrade** Paths

Unica Interact supports the following upgrade paths:

- 12.1.x → 12.1.8
- 12.1.0.x  $\rightarrow$  12.1.8

Customers on versions earlier than 8.6.x must:

- perform a Fast Upgrade from existing version to version 8.6.0 (for more information, see HCL Unica 8.6.0 Fast Upgrade Guide).
- perform a Fast Upgrade from version 8.6.0 to version 12.1.0 (for more information, see HCL Unica 12.1.0 Fast Upgrade Guide).
- perform an in-place upgrade from version 12.1.0 to version 12.1.8.

Customers on versions earlier than 11.1.x.x can:

- perform a Fast Upgrade from existing version to version 12.1.0 (for more information, see HCL Unica 12.1.0 Fast Upgrade Guide).
- perform an in-place upgrade from version 12.1.0 to version 12.1.8.

Customers on versions 11.1.x.x/12.0.x.x can use one of the following options for upgrade:

- Option 1
  - $\circ$  perform an in-place upgrade from existing version to version 12.1.0.
  - $^\circ$  perform an in-place upgrade from version 12.1.0 to version 12.1.8.
- Option 2
  - perform a Fast Upgrade from existing version to version 12.1.0 (for more information, see *HCL Unica 12.1.0 Fast Upgrade Guide*).
  - perform an in-place upgrade from version 12.1.0 to verison 12.1.8.

**Important:** Although we have introduced support for PostgreSQL in 12.1.8, it is available only for clean installation of 12.1.8 and not when upgrading to 12.1.8.

#### Where to find complete system requirement and compatibility information

For a list of third-party requirements for this product, see the *Recommended Software Environments and Minimum System Requirements Guide* available under **Help > Product Documentation** when you are logged in to Interact, as well as from the HCL Support Portal website.

### Where to find documentation

You can find the documentation here.

- PDFs: https://doc.unica.com/products/index.php?showFolder=RW50ZXJwcmIzZQ==&folder=aW50ZXJhY3Q=
- Online Help: https://help.hcltechsw.com/unica/Interact/en/12.1.8/index.html

### Google Chrome and Microsoft Edge configuration

Recently, the browsers Google Chrome and Microsoft Edge updated a security fix and this security fix affects the access of Unica applications. We have received some issues from our customers like:

- issues with UI
- unable to edit flowcharts
- getting logged out from Unica

These issues are observed due to the change of behavior in browsers after applying the security fix. Applying the security fix automatically enables **Origin-keyed Agent Clusters by default**. If the setting **Origin-keyed Agent Clusters by default** is enabled automatically, it prevents changes in document referrer and domain values so that malicious websites cannot execute any type of impersonation. The setting **Origin-keyed Agent Clusters by default** existed earlier as well, but was not enabled by default.

If you update Google Chrome or Microsoft Edge to the latest version, you will observe the earlier mentioned issues. Because of how Unica is designed and because the Unica suite is deployed over multiple JVMs, it is essential that you disable the **Origin-keyed Agent Clusters by default** setting for Unica to function correctly and to provide a good user experience.

As a solution, we recommend that you perform the steps mentioned in the following Knowledge Base article: https://support.hcltechsw.com/csm?id=kb\_article&sysparm\_article=KB0107185.

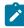

**Note:** The update to Microsoft Edge browser is very recent and the Knowledge Base article is not yet updated for the Microsoft Edge browser.

The CliffsNotes solution is as follows:

- 1. Open your browser and navigate to one of the following URLs based on your browser:
  - Google Chrome: chrome://flags/#origin-agent-cluster-default
  - Microsoft Edge: edge://flags/#origin-agent-cluster-default
- 2. From the dropdown of the highlighted parameter Origin-keyed Agent Clusters by default, select Disabled.
- 3. At the bottom of the page, click the **Apply Changes** button.
- 4. Log out of Unica applications, log back in, and verify if everything is working as expected.

### New features and changes in version 12.1.8

Unica Interact 12.1.8 includes the following new features and changes:

### Support for PostgreSQL

PostgreSQL v13.1 and v14.10 are supported in Interact as:

- Design time system database
- Run time system database
- Profile database
- Learning database

Important: Although we have introduced support for PostgreSQL in 12.1.8, it is available only for clean installation of 12.1.8.

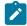

Note: PostgreSQL is not supported as the report database.

#### Enhancements to batch operation in FlexOffers

A **Select all** option is added to the FlexOffers UI. Once checked, the following operations can be performed onto all records in this FlexOffers rules, regardless of whether they are currently visible on UI.

- Enable/disable selected rules.
- All actions on Advanced Options.
- Deletion

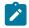

Note: All inline editing, including offers, cells, and customer fields, are disabled when Select all is checked.

#### Delayed actions for event patterns

Delayed effect of actions offer suppression and segment qualification can be directly configured for event patterns.

### **Miscellaneous Enhancements**

- The UI of strategy and FlexOffers are enhanced such that a rule is greyed out if it references a deleted/expired offer or segment.
- The UI of global learning is rewritten and some issues there are fixed.
- A new configuration setting smoothFactor is added to self-learning to fine tune the impact of new vs existing data.
- Risky characters like < and > are disallowed for input fields.

## **Fixed defects**

The following table lists defects that are fixed in Unica Interact V12.1.8.

| Issue ID   | Description                                                                                                    |
|------------|----------------------------------------------------------------------------------------------------|
| HMA-363028 | The CPU usage was increasing when event patterns and/or suppression rules were used.                                                           |
| HMA-362673 | Connections leak and threads were not reclaimed when browsing the JMX page on the run time UI.                                                 |
| HMA-362449 | Wrong version of Interact was displayed in the message for Interact Design<br>Time and Interact Run Time Upgrade tool.                         |
| HMA-362144 | NullPointerException was occuring when invoking getOffers API if there were strategies that were deployed in v11 or an earlier version.        |
| HMA-361912 | Errors used to occur while moving cross session response records when those records were tied to offers that had suppression rules associated. |
| HMA-361539 | If some exception occured during postEvent, the exception was not getting populated in the response.                                           |
| HMA-361296 | Some classes were missing in the interact_client.jar file.                                                                                     |
| HMA-360923 | Extra jar files were required when referencing interact_client.jar.                                                                            |
| HMA-360797 | Distributed option was not available under EHcache.                                                                                            |
| HMA-360538 | Deployment history status was loading slowly.                                                                                                  |
| HMA-360358 | Wrong version of Interact DT was being displayed in the Interact DT Upgrade tool.                                                              |
| HMA-360307 | Acceptance rate was not displayed on the A/B test UI for rules without setting Start date and End Date.                                        |
| HMA-360306 | Error used to occur while opening deployment info page if A/B testing existed in at least one of the deployed smart rules.                     |
| HMA-360187 | When nested session was used, offers were returned only for the child audience ID and not the parent audience ID.                              |
| HMA-360172 | Offer Attribute Expression was not displayed under <b>Parameterized Offer</b><br><b>Attributes Column</b> on <b>Deployment</b> page.           |
| HMA-360107 | Errors, slowness, and GC-OOM were observed during longevity runs with LocalEHCache.                                                            |
| HMA-358317 | In Swagger, for the API Get Outbound channels, the following error was seen:<br>Internal Server Error.                                         |

| Issue ID   | Description                                                                                                    |
|------------|----------------------------------------------------------------------------------------------------|
| HMA-358092 | Some threads were still running when shutting down Tomcat normally.                                                                                                    |
| HMA-355805 | On Safari browser, for FlexOffer Offer preview, the window was getting truncated.                                                                                                    |
| HMA-354812 | Occasionally, the state of a coverage simulation run remained at REQUESTED<br>even if the actual simulation was not started or completed. Users had to make<br>a copy of the scenario and start new runs from the new scenario.                                                                                                    |
| HMA-349786 | On Jboss 7.4, Interact Design Time Swagger was not working.                                                                                                    |
| HMA-337853 | All rules could not be bulk update to enable or disable on FlexOffers tab after bulk duplication of rules.                                                                                                    |
| HMA-325763 | An error was occuring on Trigger message tab of<br>Interactive channel, when users configured Journey<br>Outbound Channel on version 12.1 under Affinium <br>Campaign partitions partition1 Interact outboundChannels.<br>Users had to delete the previously created outbound channels and create new<br>channels with the same name. Mappings could be done from the user interface<br>on the Gateway tab of Strategy. |
| HMA-305646 | Swagger was not getting POST /deployments API response in time.                                                                                                    |
| HMA-283876 | Contact History ETL was unable to process Next Best Offer triggered messages due to missing IPName and IPID.                                                                                                    |

### Known issues

The following table lists issues in Unica Interact 12.1.8.

| Issue ID   | Description                                                                                                    |
|------------|----------------------------------------------------------------------------------------------------|
| HMA-363906 | The wrong version (12.1.7 instead of 12.1.8) appears in the Upgrade tool.                                                                                                    |
| HMA-363887 | PostgreSQL installer fails for ETL scripts and asks for user name as is it does not run through the installer.                                                                                                    |
| HMA-363611 | Confirmation message for unsaved changes is missing<br>when you navigate away from Rules to Filters tab in<br>FlexOffer.                                                                                              |
| HMA-363494 | In Strategy, redrafted Plan Offers are not getting greyed out or struck out.                                                                                                    |
| HMA-363437 | In Chrome browser and for Russian locale, the string<br>Expiration Date is not completely visible in the A/B<br>Testing Advanced Options page within Interact ><br>Interactive Channel > Strategy > Add/Modify Rules. |
| HMA-363436 | In Chrome browser and for Russian locale, the string <b>AB</b><br><b>Testing</b> is not completely visible in the <b>Add/Modify Rules</b><br>page within <b>Interact &gt; Interactive Channel &gt; Strategy</b> .     |
| HMA-363435 | In Chrome browser and for Russian locale, the string <b>AB</b><br><b>Testing</b> is not completely visible in the <b>Strategy</b> page<br>within <b>Interact &gt; Interactive Channel</b> .                           |
| HMA-363338 | Flowchart validation exception is seen at Interact Startup for Event Pattern.                                                                                                    |
| HMA-363335 | In getOffers results, Numeric SSDB Offer Attribute value is returned as 0.0.                                                                                                    |
| HMA-363322 | When in use, you cannot delete the RTA.                                                                                                    |
| HMA-363261 | If user passes double apostrophe in the title attribute, then the URL is does not converted to the IRS URL.                                                                                                    |
| HMA-363065 | In FlexOffer rules, there are performance issues in Select all and Enable, Disable, or Modify rules.                                                                                                    |
| HMA-362985 | For Germal locale, UI alignment of Cancel button is not<br>proper in validation message when user tries to delete the<br>undeployed FlexOffer.                                                                        |

| Issue ID   | Description                                                                                                    |
|------------|----------------------------------------------------------------------------------------------------|
| HMA-362979 | You cannot save the filter for FlexOffer because of the duplicate key of offer status.                                                                                                    |
| HMA-362303 | On an Apache Tomcat and PostgreSQL setup, when taking<br>performance runs, we observed DataAccessException<br>duplicate key value that violates the unique constraint<br>uaci_eventpatternstate_pkey error.                   |
| HMA-362236 | WL14 crashes if you delete interactDT.war from the console.                                                                                                    |
| HMA-362052 | On the FlexOffers UI, if user updates a single rule, all rules that are selected get updated.                                                                                                    |
| HMA-361887 | A smart rule cannot be edited if it references a segment that is redrafted in Segment Central.                                                                                                    |
| HMA-361685 | When editing learning attribute bins, only dot (.) can be used as the decimal point.                                                                                                    |
| HMA-359203 | If Message Connector is deployed in the same application<br>server instance as Interact run time, the following error<br>appears only when you restart the Message Connector<br>application:                                  |
|            | [ServletContext@1932695468[app:MessageConnector<br>module:MessageConnector.war path:null<br>spec-version:4.0]] Servlet failed with an<br>Exception java.lang.IllegalStateException:<br>Cache[MessageConnectorCache] is closed |
|            | Workaround                                                                                                    |
|            | Restart the whole application server instance.                                                                                                    |
| HMA-357528 | The Duplicate entry 184884-1-0-0 for key<br>PRIMARY exception is seen when you run<br>aciUpgradeTool_runtab.sh to upgrade Interact Run<br>Time.                                                                               |
|            | <b>Workaround</b> : To add the Distributed option, run the following command:                                                                                                    |
|            | configTool.bat -vp -p<br>"Affinium interact cacheManagement Cache<br>Managers EHCache Parameter Data cacheType" -f<br>ehcache-cacheType-dropdown.xml                                                                          |

| Issue ID   | Description                                                                                                    |
|------------|----------------------------------------------------------------------------------------------------|
|            | If there is an issue while adding values, run the following command before running the earlier command:                                                                                                    |
|            | configTool.bat -d -p<br>"Affinium interact cacheManagement Cache<br>Managers EHCache Parameter Data cacheType value" -o                                                                                                    |
| HMA-355974 | If you use Safari browser, the <b>Cancel</b> and <b>Add</b> buttons do not appear in the <b>Add New Rule</b> window for FlexOffer.                                                                                                    |
| HMA-355126 | An error is seen while deploying unica.ear file on<br>JBoss.<br>Workaround: Add the following line of code in<br><ear-file>.ear\META-INF\jboss-deployment-st<br/>ructure.xml<br/><module name="org.apache.logging.log4j.api"></module><br/>Make similar changes to unica.ear in sub-deployment.</ear-file> |
| HMA-355052 | In case of Interact installer, the EAR file generation does not ask for InteractDT.                                                                                                    |
| HMA-354698 | The newly added time related formats, YMDT, MDYT,<br>DMYT, and HHMMSS, are not supported in the validation of<br>interactive flowcharts.<br><b>Workaround</b> : Ignore the validation error. They will work<br>once being deployed to the run time.                                                        |
| HMA-352971 | An empty IntearctDT folder is created on a setup only<br>Interact run time is installed.                                                                                                    |
| HMA-352587 | Installer creates both DT and RT folders even if user chooses only one of them.                                                                                                    |
| HMA-352144 | If Interact Design Time is deployed with a URL<br>different than that of Campaign, the configuration<br>Affinium   InteractDT   navigation needs to be<br>updated accordingly after installation.                                                                                                    |
| HMA-349786 | On Red Hat JBoss Enterprise Application Platform 7.4,<br>Interact Design Time Swagger does not work.                                                                                                    |
|            | Workaround:                                                                                                    |

| Issue ID   | Description                                                                                                    |
|------------|----------------------------------------------------------------------------------------------------|
|            | <pre>1. Open the URL:     _http://host:port/Campaign/swagger-ui.html_ 2. Update the base URL in the prompt:     _http://host:port/Campaign/api/interact/rest/v     2/_</pre>                                                                                                    |
| HMA-349258 | The bin folder is missing in the<br><interact_home>/Interact/tools location if you<br/>only install RT. You may also see the following error:<br/>ERROR [LicenseUpdater]<br/>com.unicacorp.interact.dao.jdbc.TrackItemDAOJdbcImpl<br/>Error serializing data for item - <item details=""><br/>java.nio.file.NoSuchFileException:<br/>C:\Install\RT222Aug\Interact\tools\bin\ProcessInfo.dat<br/>Workaround</item></interact_home> |
| HMA-348915 | Manually create an empty folder bin under <interact_home>/Interact/tools.         If Interact run time crashes or the connection to the         Campaign database is lost while running a coverage         analysis simulation, the simulation status needs to be         manually updated in the database.</interact_home>                                                                                                    |
| HMA-337028 | <ul> <li>Websphere 8.5.5 - GDPR API returnZip functionality creates corrupted or blank zip file.</li> <li>To return the generated SQL scripts, WebSphere 9.0 or later releases are required.</li> <li>To work around, set the returnZip flag to false, which makes the API to return SQL statements in a JSON format embedded in the response.</li> </ul>                                                                         |
| HMA-329365 | The following error occurs while upgrading the design<br>time MariaDB:<br>database from 12.1.<br>"ERROR upgradeTool.ACMigSysDBUpgradeTask [] - SQL<br>execution<br>failed: (conn=1771631) Unknown column 'Name'<br>in 'uaci_smartrule'"Solution: verify a column<br>"RuleName" exists and column "Name" does not in<br>the table UACI_SmartRule.<br>You can ignore this error.                                                    |

| Issue ID   | Description                                                                                                    |
|------------|----------------------------------------------------------------------------------------------------|
| HMA-327191 | For the Safari browser, the right side grid on the event<br>pattern popup window may be distorted after some series<br>of operations.                                                                                                    |
|            | Workaround: Close the popup window and reopen it.                                                                                                    |
| HMA-323938 | Syntax check fails when Strng_concat function is used in InteractiveFlowchart with numeric values.                                                                                                    |
|            | <b>Workaround</b> : Use FORMAT macro to convert numeric values to strings and then use STRING_CONCAT.                                                                                                    |
| HMA-322890 | In the Event Pattern report, the advanced event pattern name is getting truncated for long strings.                                                                                                    |
| HMA-310853 | REST API Swagger: Search criteria condition and multiple attribute sorting is not working from Swagger.                                                                                                    |
| HMA-309271 | Unable to create OM by selecting CSV file from Swagger<br>UI.                                                                                                    |
| HMA-287552 | In an expression, if you use a table name or field name<br>that begins with IN, the evalualtion of the expression fails.                                                                                                    |
| 290149     | Jboss: Initializing monitoring service Failed with JMXMP<br>Protocol.                                                                                                    |
|            | <b>Workaround</b> : In case of the JBOSS Application Server<br>if you get the 'classes are not found' Error during the<br>Application server initialization, you must explicitly provide<br>a path in the specific Jboss module.xml as per the jar<br>available in Lib. |
|            | Example:                                                                                                    |
|            | Class name: GetPropertyAction                                                                                                    |
|            | Package Name: com/sun/jmx/mbeanserver                                                                                                    |
|            | Jar name: rt.jar (basically available in jdk)                                                                                                    |
|            | So add in Jboss module.xml at the location:<br><jboss_install_dir>\modules\system\layers\b<br/>ase\sun\jdk\main\module.xml</jboss_install_dir>                                                                                                    |